## 发票获取方式

## 一、增值税普通发票(电子版)获取方式

缴费成功后,扫描下方二维码,选择开 票项目(会务费)、输入缴费金额,填写单 位开票信息、接收发票邮箱,点击确认开票。 学会财务审核开具后,发送电子发票至邮箱, 自行下载打印。

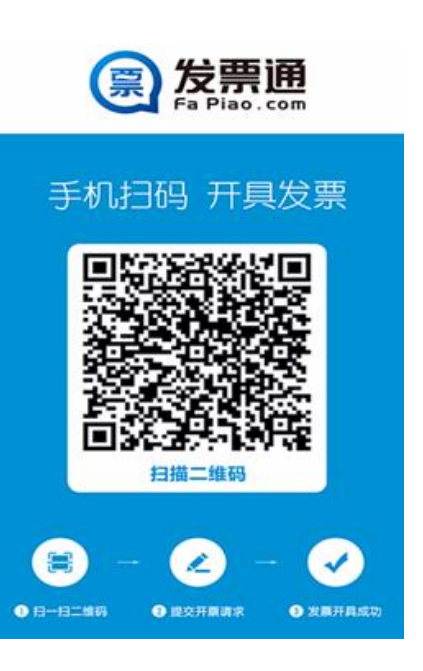

## 二、增值税专用发票获取方式

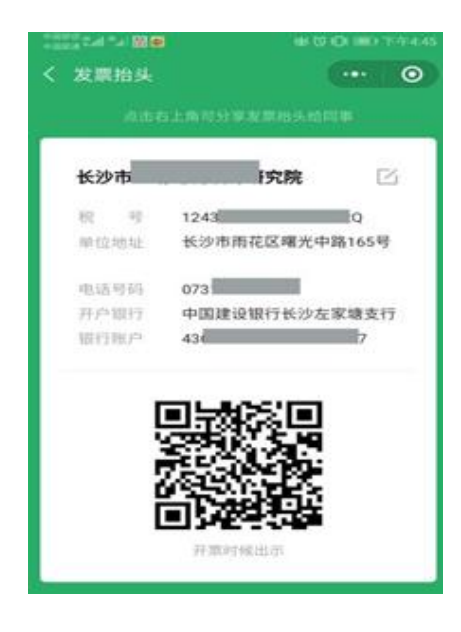

请打开微信,点下方"发现"找到"小程序", 搜索"微信发票助手",按小程序提示填写发票 抬头等信息,填写完毕后手机截屏将 jpg 图片发 送至邮箱 443168548@qq.com。财务与汇款核对 后开具,现场报到时携带汇款证明领取增值税专 用发票。截图如下:

注:用个人账户汇款的请一定要备注单位名称以便开具发票。